# **CPV Levy Services – Why Register**

As you are aware, the Victorian Government has implemented a CPV trip levy of \$1.10 (inc GST), the Levy applies to all passenger trips in a Commercial Passenger Vehicle.

As your Booking Service Provider (BSP) we recognise that the effort, hassle and impost that registering with the SRO, tracking and recording all your rank, hail and booked jobs completed over 3 months and reporting this to the SRO and paying the associated Levy amount, as well as reporting and paying the GST to the ATO, is a great deal of work, management and unreasonable effort placed on to you.

We want to minimise the impact that the introduction of these new regulations have on you as our drivers, and in support of our Drivers and Operators, Silvertop, West Suburban and Frankston Cabs have built an easy to use solution to help all our drivers meet the new Government imposed requirements.

As a Driver, you will be required to collect the levy from the passenger as part of every fare, but via the use of our easy to use system, the TCCS CPV Levy Service, we automate collecting the levy from you per trip, and we manage the reporting and payment to the SRO, saving you a lot of time, effort and the hassle of registering with the SRO.

The TCCS CPV Levy service is much the same as the E-TAG tolls service, and will operate as per the below diagram.

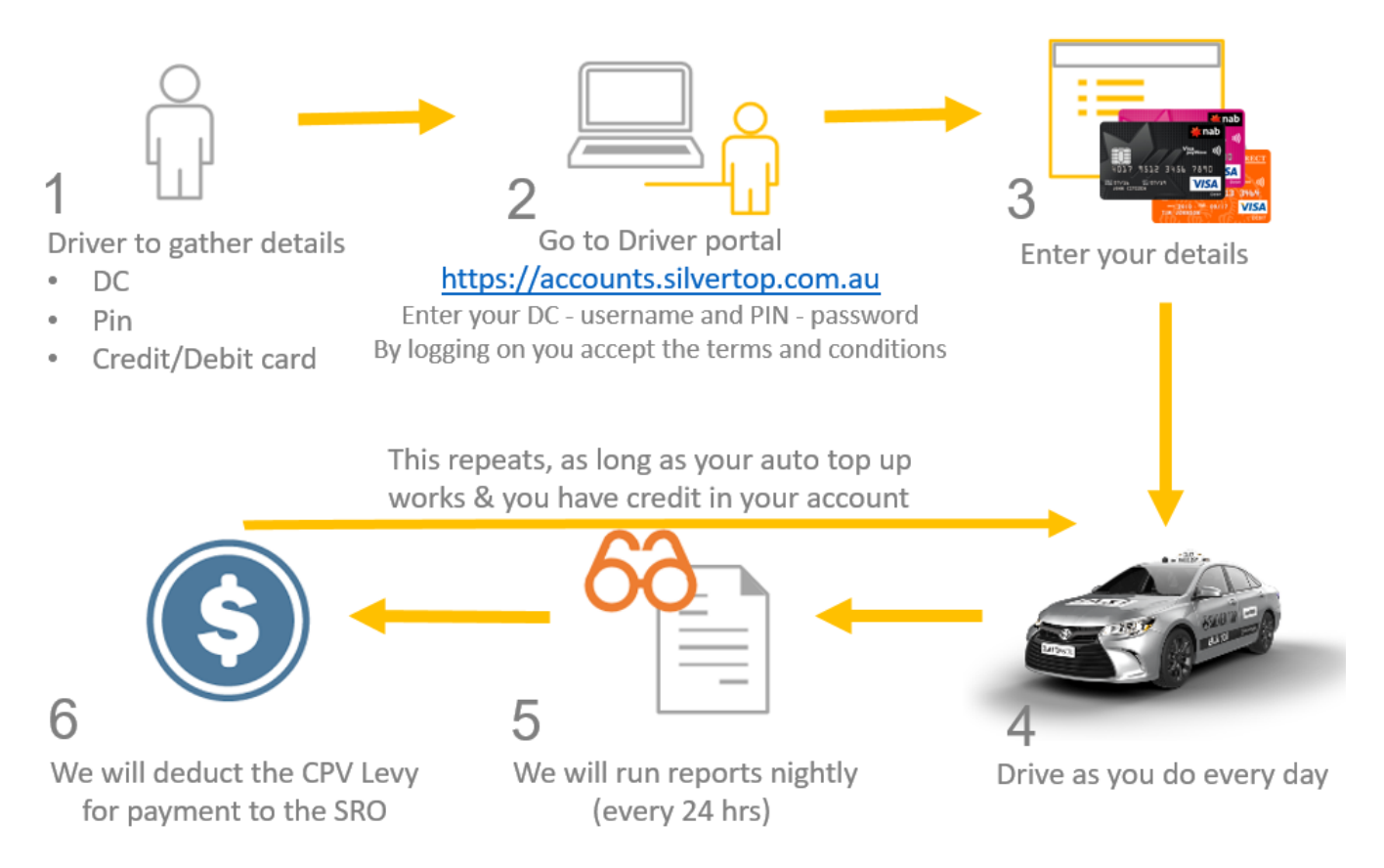

To ensure that you, your Operator and BSP meets the new regulatory requirements, if you do not register you will be blocked from accessing the MT Data dispatch system on 1<sup>st</sup> July 2018.

Its easy to register, you can simply log in to your account at [https://accounts.silvertop.com.au](https://accounts.silvertop.com.au/) (via PC, phone or tablet), enter your DC as your User Name, Enter your MT Data PIN as the password, to log in

Add your details, including your debit or credit card, then as of  $1<sup>st</sup>$  July, every day a report of your trips is completed and the associated levy deducted from your account (ie 10 trips, \$10 deducted)

Your account will auto top up when your balance hits the minimum threshold, you can access all your Levy reports online by logging into your account, and if you add your contact details in the portal, you will receive notifications regarding your levy payments via SMS and email.

# TCCS CPV Levy Solution - How to Register

**Change Password** Log out

## **Step 1 – Log in**

#### Go t[o https://accounts.silvertop.com.au](https://accounts.silvertop.com.au/)

By logging on you accept the terms and conditions. These can be found here <https://www.silvertop.com.au/driverportal/>

- **a.** Enter your DC (Driver Certificate) number e.g. 800050 as your User Name.
- **b.** Enter your MT Data PIN as the password**.**
- **c.** Click log in

## **Step 3 – Register Debit / Credit Card**

Click on **"Register Credit Card"** Enter your details

- Credit/Visa Card : enter card number
- Expiry Date : select month & year

*Note : the card can be a debit or credit card, visa or master card*

Click the "Update" button to save

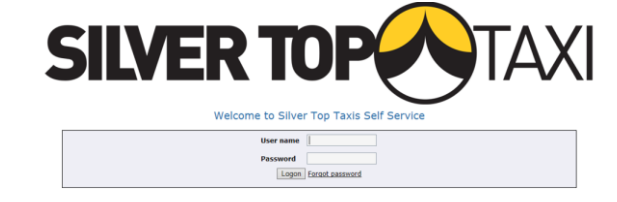

For drivers to log in for TCCS CPV Levy Services, please use, User Name = DC number and Password = MT Data pin Further instructions can be found on the Driver Portal, here

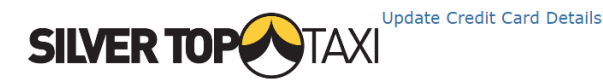

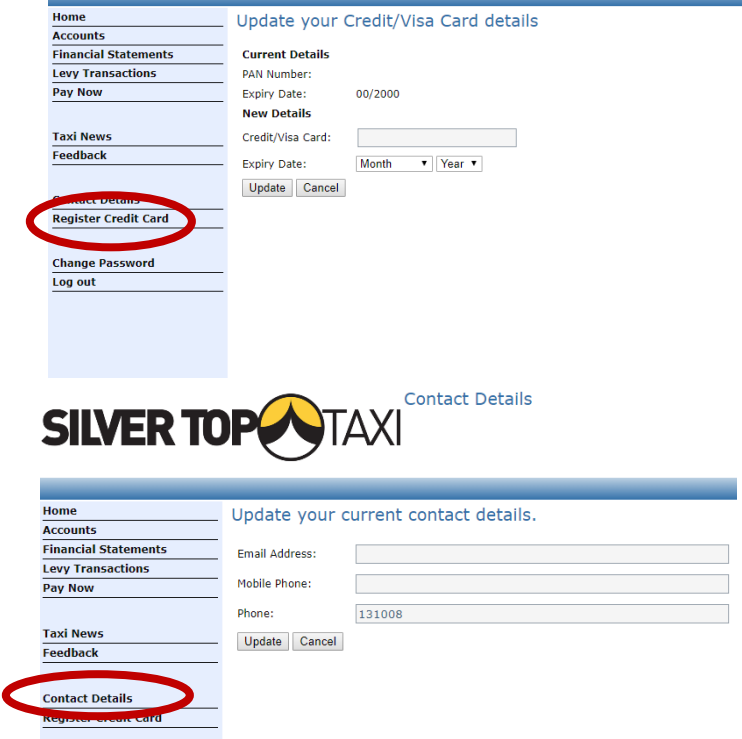

#### **Step 4 – Auto Notifications** To ensure you get the notifications you need

regarding your Levy payments and account status, please update click on "**Contact Details**"

Enter your details

- Email address
- Mobile Phone number

Click the "**Update**" button to save

**Your Registration is done**